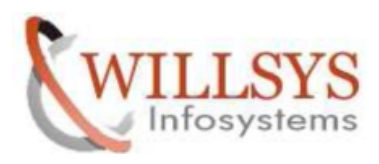

**APPLIES TO:** HOW TO START THE SAP SERVICES IN LINUX.

- **SUMMARY :** This article explains how to Perform the How to Start the SAP Services in Linux.
- **AUTHOR:** K.VENKATA RAMU**.**
- **COMPANY:** WILLSYS INFOSYSTEMS Pvt. Ltd.,
- **CREATED ON:** 20th June 2015.

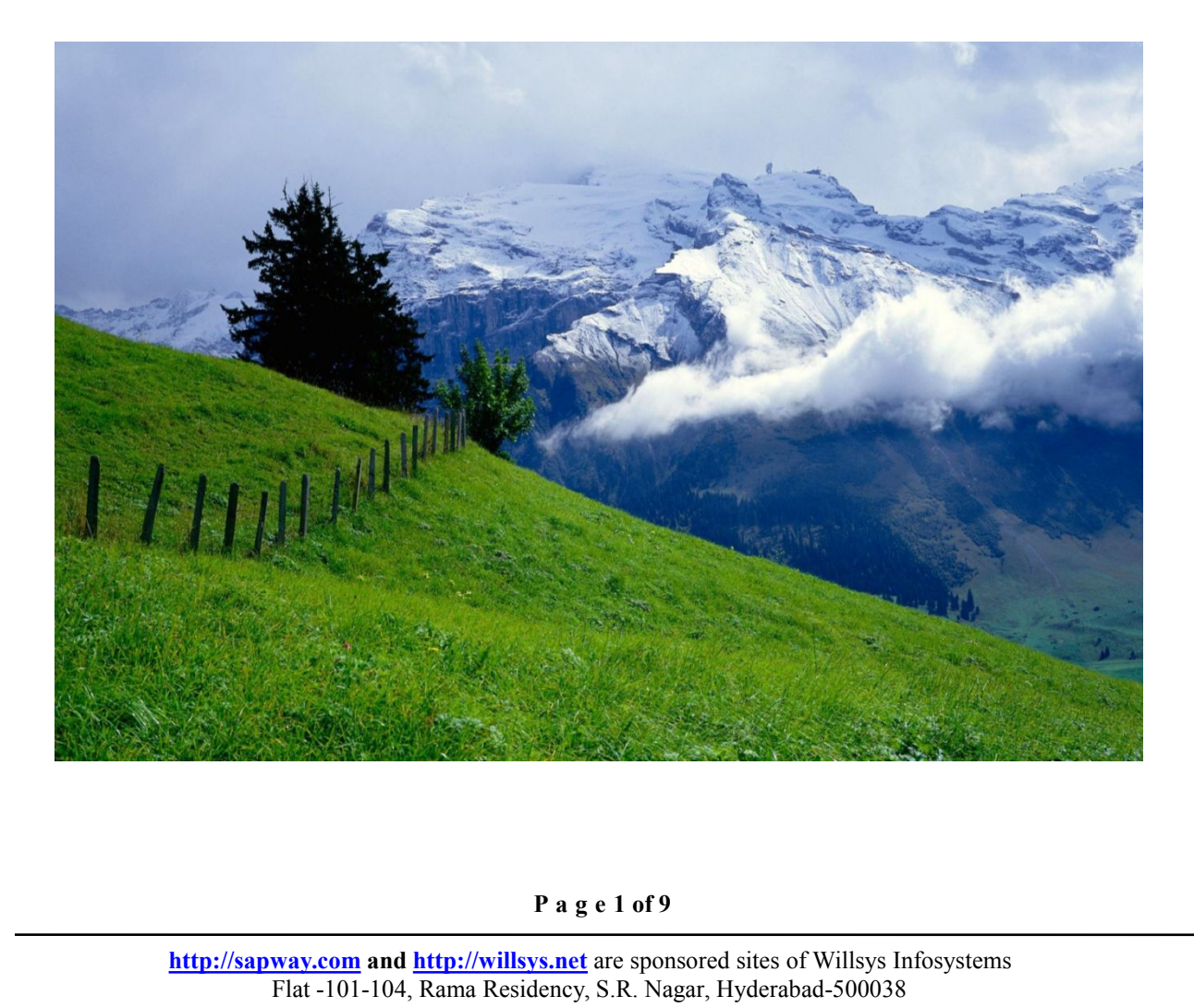

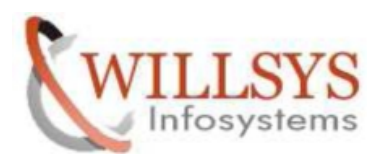

## HOW TO STOP THE SERVICES

STEP1: stop sap application server

Switch to user sidadm Command --> stopsap r3

root@willsys4:~  $\Box$ File Edit View Terminal Tabs Help [root@willsys4 ~]# su - w04adm willsys4:w04adm 50> stopsap r3

root@willsys4:~ 国 File Edit View Terminal Tabs Help [root@willsys4 ~]# su - w04adm willsys4:w04adm 50> stopsap r3 90<br>-<br>/w04adm/stopsap\_DVEBMGS00.log<br>d<br>-<br>**P a g e 2 of 9**<br><u>ys.net</u> are sponsored sites of Willsys Infosystems<br>dency, S.R. Nagar, Hyderabad-500038 Checking W04 Database ABAP Database is running willsys4:w04adm 51>

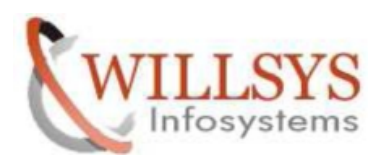

Step2: Exit from sidadm user and login to orasid user

Execute Command: sqlplus / as sysdba

willsys4:w04adm 51> exit logout  $[root@willsys4 -]$ # su - oraw04 willsys4:oraw04 28> sqlplus / as sysdba SQL\*Plus: Release 10.2.0.2.0 - Production on Sat Jun 20 22:39:54 2015 Copyright (c) 1982, 2005, Oracle. All Rights Reserved. Connected to: Oracle Database 10g Enterprise Edition Release 10.2.0.2.0 - Production With the Partitioning and Data Mining options

 $SQL > \blacksquare$ 

Step3: stop database

Execute command shutdown immediate

SOL> shutdown immediate Database closed. Database dismounted. ORACLE instance shut down.  $SOL$ 

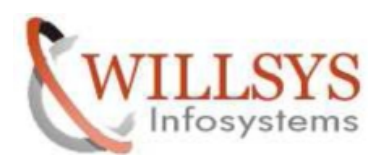

Step4: stop listener Execute command **lsnrctl stop** 

 $SOL > e$ xit Disconnected from Oracle Database 10g Enterprise Edition Release 10.2.0.2.0 Production With the Partitioning and Data Mining options willsys4:oraw04 29> lsnrctl stop

LSNRCTL for Linux: Version 10.2.0.2.0 - Production on 20-JUN-2015 23:05:48

Copyright (c) 1991, 2005, Oracle. All rights reserved.

Connecting to (ADDRESS=(PROTOCOL=IPC)(KEY=W04.WORLD)) The command completed successfully willsys4:oraw04 30>

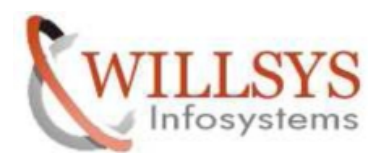

## HOW TO START THE SERVICES

Step1: switch to user orasid Execute command lsnrctl start

File Edit View Terminal Tabs Help [root@willsys4 ~]# su - oraw04 willsys4:oraw04 28> lsnrctl start

Uptime

LSNRCTL for Linux: Version 10.2.0.2.0 - Production on 20-JUN-2015 23:07:59

Copyright (c) 1991, 2005, Oracle. All rights reserved.

Starting /oracle/W04/102 32/bin/tnslsnr: please wait...

TNSLSNR for Linux: Version 10.2.0.2.0 - Production System parameter file is /oracle/W04/102 32/network/admin/listener.ora Log messages written to /oracle/W04/102 32/network/log/listener.log Listening on: (DESCRIPTION=(ADDRESS=(PROTOCOL=ipc)(KEY=W04.WORLD))) Listening on: (DES[\RIPTION=(ADDRESS=(PROTOCOL=ipc)(KEY=W04))) Listening on: (DESCRIPTION=(ADDRESS=(PROTOCOL=tcp)(HOST=willsys4)(PORT=1527))  $\mathcal{E}$ Connecting to (ADDRESS=(PROTOCOL=IPC)(KEY=W04.WORLD)) STATUS of the LISTENER Alias LISTENER Version Start Date

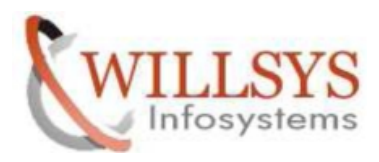

. . . . . . . . . . . Uptime 0 days 0 hr. 0 min. 0 sec Trace Level off Security ON: Local OS Authentication SNMP OFF Listener Parameter File /oracle/W04/102 32/network/admin/listener.ora Listener Log File /oracle/W04/102 32/network/log/listener.log Listening Endpoints Summary... (DESCRIPTION=(ADDRESS=(PROTOCOL=ipc)(KEY=W04.WORLD))) (DESCRIPTION=(ADDRESS=(PROTOCOL=ipc)(KEY=W04))) (DESCRIPTION=(ADDRESS=(PROTOCOL=tcp)(HOST=willsys4)(PORT=1527))) Services Summary... Service "W04" has 1 instance(s). Instance "W04", status UNKNOWN, has 1 handler(s) for this service... The command completed successfully willsys4:oraw04 29>

Step2: start the database

willsys4:oraw04 29> sqlplus / as sysdba SQL\*Plus: Release 10.2.0.2.0 - Production on Sat Jun 20 23:09:53 2015 Copyright (c) 1982, 2005, Oracle. All Rights Reserved. Connected to an idle instance. **P a g e <sup>6</sup> of <sup>9</sup>**  $SQL >$ 

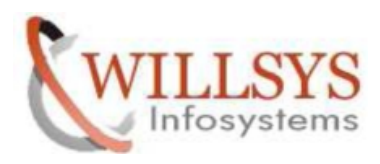

Step3: execute command startup

SOL> startup ORACLE instance started. Total System Global Area 566231040 bytes **Fixed Size** 1262032 bytes Variable Size 293604912 bytes Database Buffers 268435456 bytes Redo Buffers 2928640 bytes Database mounted. Database opened.  $SQL > 0$ 

Step4: start the application server

Switch to user sidadm Command startsap r3

```
putupuse openeur
SOL > exitP a g e 7 of 9<br>P a g e 7 of 9<br>P a g e 7 of 9<br>P a g e 7 of 9<br>P a g e 7 of 9<br>P a g e 7 of 9<br>P a g e 7 of 9<br>P a g e 7 of 9<br>P a g e 7 of 9<br>P and \frac{1}{2} and \frac{1}{2} and \frac{1}{2} and \frac{1}{2} and \frac{1Production
willsys4:oraw04 30> exit
logout
[root@willsys4 ~]# su - w04adm
willsys4:w04adm 50> startsap r3
```
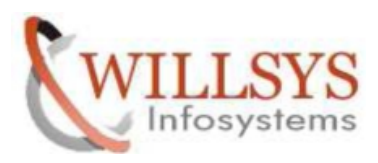

a sa sa taon an tsa

**How to start the services Confidential Document**

Checking W04 Database ABAP Database is running Starting SAP-Collector Daemon \* This is Saposcol Version COLL 20.94 700 - v2.00, Intel x86 with Linux, 2007  $/02/16$ \* Usage: saposcol -l: Start OS Collector  $\star$ saposcol -k: Stop OS Collector  $*$ saposcol -d: OS Collector Dialog Mode saposcol -s: OS Collector Status \* The OS Collector (PID 5074) is already running ..... saposcol already running Starting SAP Instance DVEBMGS00 Startup-Log is written to /home/w04adm/startsap DVEBMGS00.log Instance Service on host willsys4 started Instance on host willsys4 started willsys4:w04adm 51>

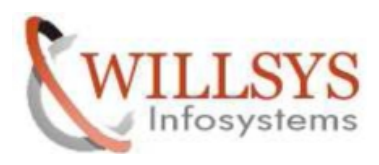

## Related Content**:**

<http://service.sap.com> <http://support.sap.com> [www.help.sap.com](http://www.help.sap.com/) [www.sdn.sap.com/irj/sdn/index.](http://www.sdn.sap.com/irj/sdn/index)

## Disclaimer and Liability Notice:

WILLSYS will not be held liable for any damages caused by using or misusing the information, code or methods suggested in this document, and anyone using these methods does so at his/her own risk.

WILLSYS offers no guarantees and assumes no responsibility or liability of any type with respect to the content of this technical article or code sample, including any liability resulting from incompatibility between the content within this document and the materials and services offered by WILLSYS. You agree that you will not hold, or seek to hold, WILLSYS responsible or liable with respect to the content of this document.